# **MSX — Порт общего назначения**

Порт ввода/вывода общего назначения назначения.

В стандарте MSX определено два порта общего назначения, которые также могут использоваться для устройств ввода, таких как джойстик, мышь, трекбол, графический планшет, световое перо и т.п.

Программа для тестирования оборудования: [MSX HIDtest](https://sysadminmosaic.ru/msx/hidtest/hidtest)

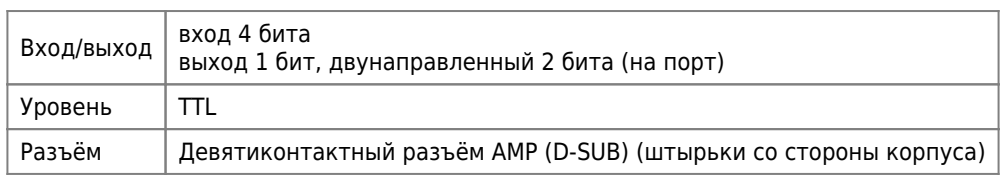

Порядок расположения контактов:

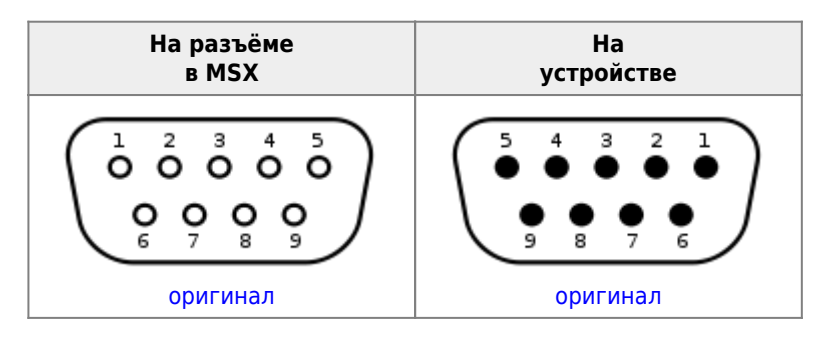

Сигнальные линии интерфейса:

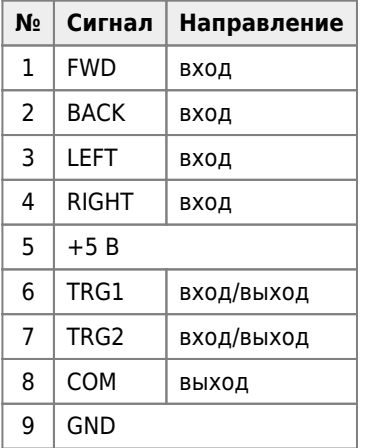

Должна быть обеспечена нагрузочная способность не менее 50мА.

# **Джойстик**

Есть два типа джойстиков:

- Тип A имеет одну кнопку или несколько кнопок, но сигнал не может быть распознан программно
- Тип B имеет две кнопки и можно программно определить, какая именно кнопка нажата

Большинство доступных джойстиков относятся к типу B, и предполагается, что программное обеспечение также поддерживает тип B. Поэтому при использовании джойстиков типа А необходимо соблюдать осторожность.

Схема подключения джойстика:

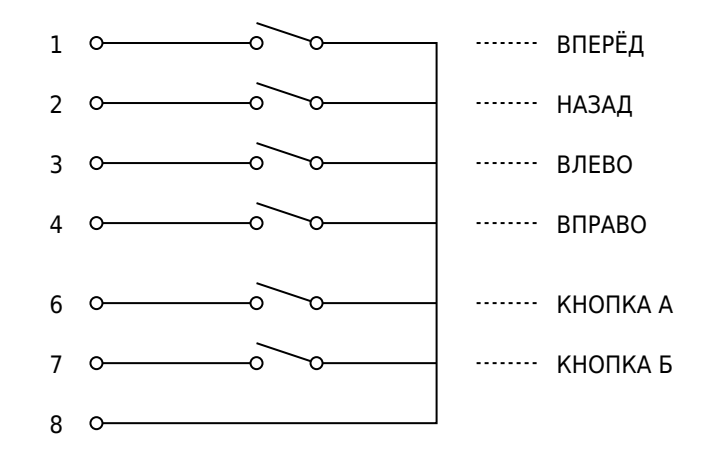

Примет простого оборудования для теста:

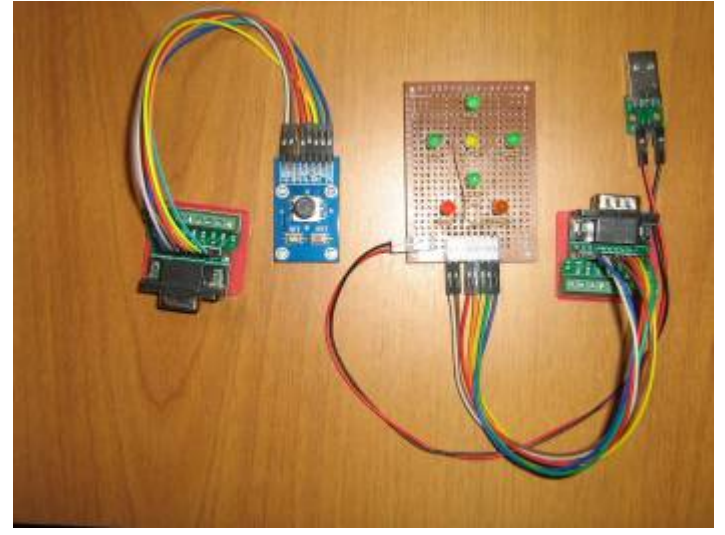

## **[Joystick control - MSX Wiki](https://www.msx.org/wiki/Joystick_control)**

[Competition PRO Retro](https://icomp.de/shop-icomp/en/shop/product/competition-pro-retro.html) [http://wiki.icomp.de/wiki/Competition\\_Pro\\_Retro](http://wiki.icomp.de/wiki/Competition_Pro_Retro) <http://wiki.icomp.de/wiki/DB9-Joystick>

## **Манипулятор колесо**

### $\mathscr{P}$ Fix Me!

При вызове функции BIOS «PDL» компьютер посылает импульс на восьмой контакт порта ввода-вывода общего назначения. Этот импульс взводит одновибратор, который формирует ответный импульс переменной длины, возвращаясь в стабильное состояние через промежуток времени, зависящий от угла поворота переменного резистора, прикреплённого к ручке манипулятора. К каждому порту может быть подключено до шести манипуляторов включительно.

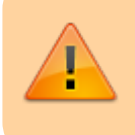

Манипулятор колесо не будет поддерживаться системным программным обеспечением на MSX turbo R или более поздней версии MSX.

Временная диаграмма колеса:

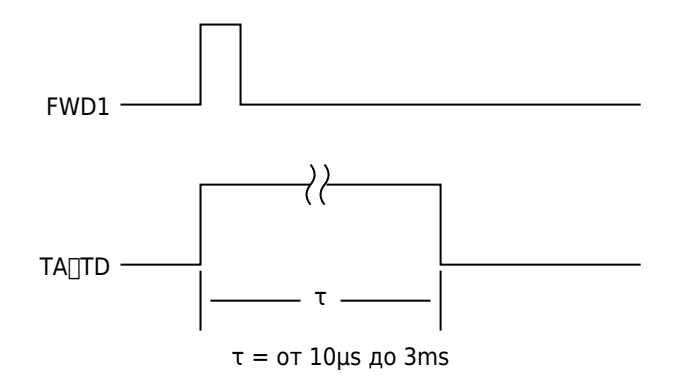

Схема подключения цепей колеса:

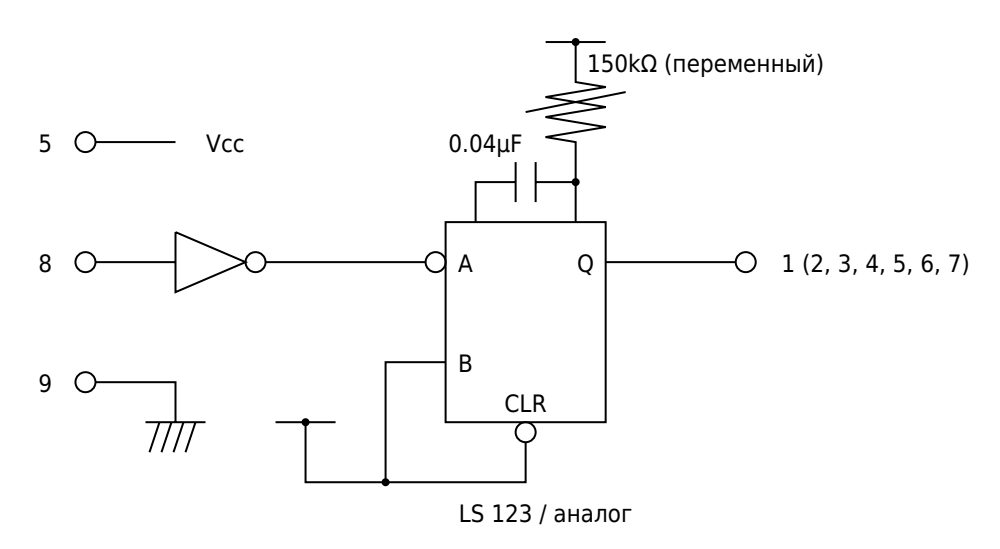

В [MSX BASIC](https://sysadminmosaic.ru/msx/basic/basic) для обработки используется функция [PDL\(\)](https://sysadminmosaic.ru/msx/basic_programming_guide/07#pdl)

### **[MSX Paddle Controller](https://www.msx.org/wiki/MSX_Paddle_Controller)**

## **Arkanoid Paddle**

- [Arkanoid Vaus Paddle MSX Wiki](https://www.msx.org/wiki/Arkanoid_Vaus_Paddle)
- [Dirt-cheap Vaus paddle clone for MSX | MSX Resource Center](https://www.msx.org/forum/msx-talk/hardware/dirt-cheap-vaus-paddle-clone-for-msx) [Digi:Arka | Hackaday.io](https://hackaday.io/project/170652-digiarka)
	- [DigiArka](https://github.com/Danjovic/MSX/tree/master/DigiArka)

## **Мышь**

Мышь стандарта MSX подключается к интерфейсу ввода/вывода общего назначения, поэтому со стороны системного блока не требуется какой–либо ресурсоёмкой обработки и дополнительных схемных решений. Она может работать в двух режимах: режиме счётчика (это собственно и есть режим мыши) и в режиме эмуляции джойстика, поэтому может работать и с программным обеспечением, которое не поддерживает мышь.

Список сигнальных линий мыши: <mark>СУЕІх Ме!</mark>

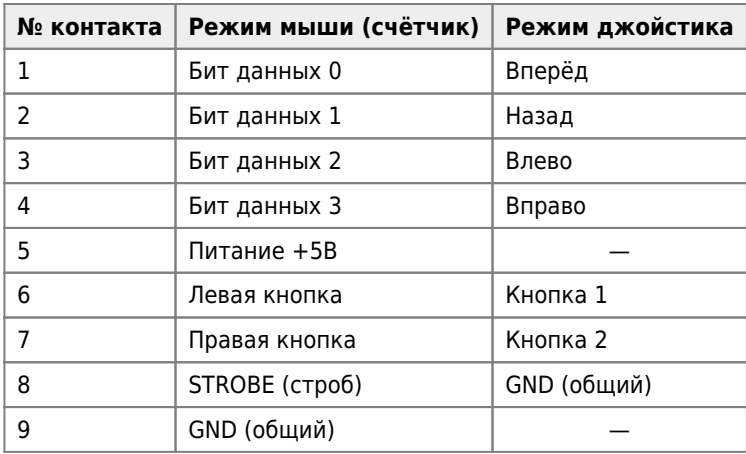

#### **Режим мыши (счётчик)**

Как было сказано выше, режим счётчика — это «родной» режим мыши. Мышь фиксирует смещение по координатам X и Y и модифицирует значение восьмибитного внутреннего счетчика. При получении запроса от системы данные передаются и значение счётчика обнуляется. Последовательность передачи данных приведена на рисунке.

Формат передаваемых данных:

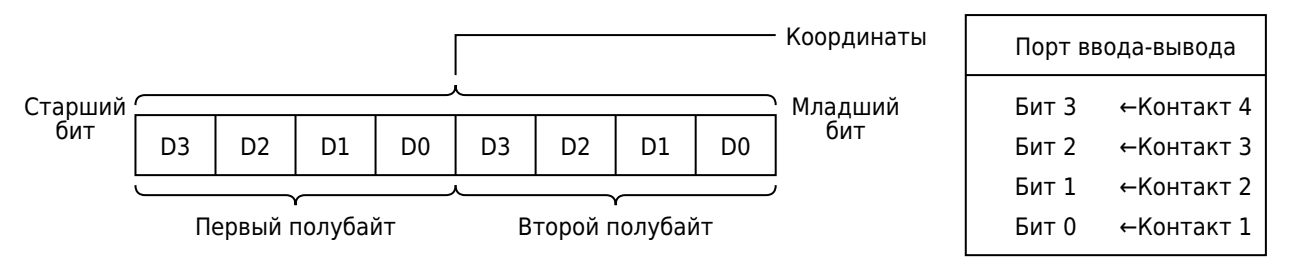

Данные передаются полубайтами, вначале координата X, потом Y по смене значения сигнала строба, как показано ниже.

Временная диаграмма передачи координат мыши:

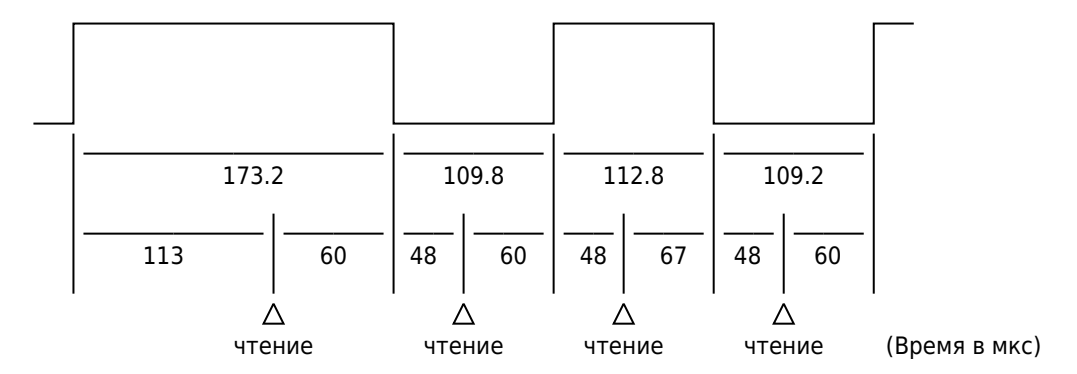

Координаты мыши можно прочитать с помощью функции BIOS «GETPAD». Поскольку BIOS инициирует процедуру получения данных о координатах после запроса, в ответ на запрос передаются координаты, которые были получены при предыдущем вызове этой функции.

### **Режим джойстика**

Если при включении MSX (то есть в момент подачи на мышь питания) нажата левая кнопка мыши, устанавливается режим джойстика. В этом режиме можно использовать мышь в качестве джойстика. На рисунке показан пример формирования сигнала, имитирующего результат наклона рукояти джойстика, на основе сигналов от двух оптических датчиков оптического энкодера одной из координат перемещения.

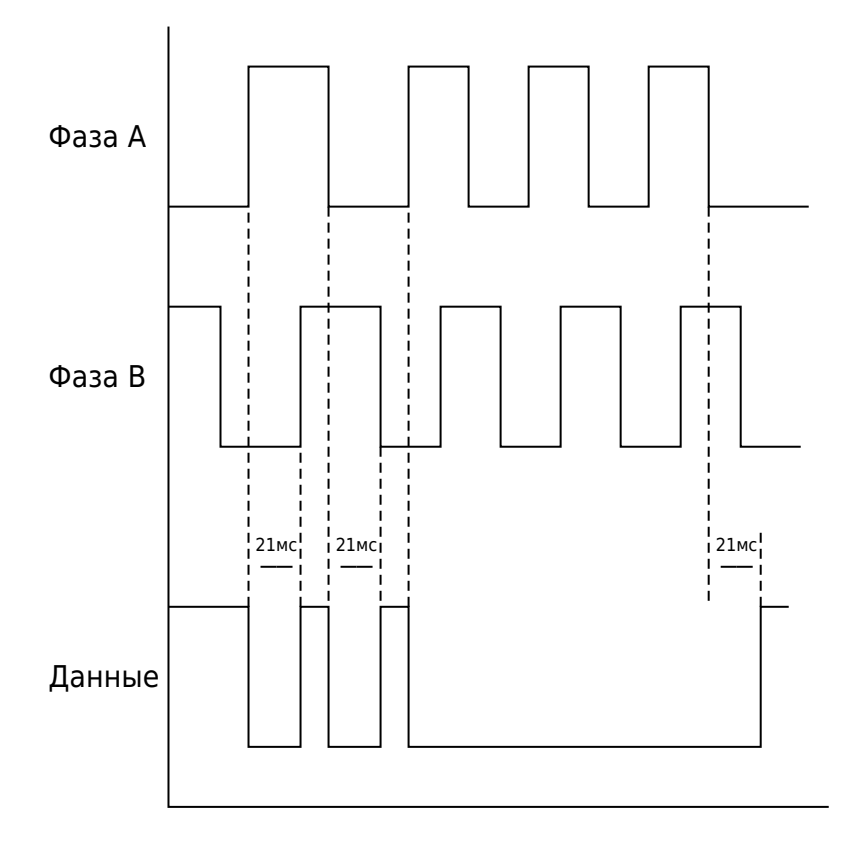

Контроллеры для подключения манипуляторов мышь к MSX:

- [Контроллер PS/2-мыши в MSX](https://sysadminmosaic.ru/msx/mous4msx/mous4msx)
- [MSX HID 1 Контроллер USB-джойстика/мыши для MSX](https://sysadminmosaic.ru/msx/msxhid1/msxhid1)

# **Ссылки**

**M**[General Purpose port](https://www.msx.org/wiki/General_Purpose_port)

[Архитектура и устройства микрокомпьютеров стандарта MSX 2 — 13. Универсальный интерфейс ввода/вывода](https://github.com/oboroc/msx-books/blob/master/msx2-fb-1993-ru.md#13)

[hra1129/msx\\_tools](https://github.com/hra1129/msx_tools)

**[https://sysadminmosaic.ru/msx/general\\_purpose\\_port/general\\_purpose\\_port?rev=1644942484](https://sysadminmosaic.ru/msx/general_purpose_port/general_purpose_port?rev=1644942484)**

**2022-02-15 19:28**

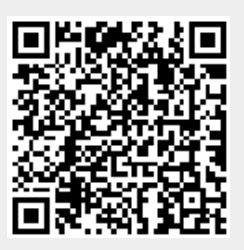